## Report **Contribution**

## CT発売20周年記念 特別寄稿

# 「Veraviewepocs 3Dfα」を用いた Digital Work Flow

#### 医療法人社団 勇清会 みなと歯科医院 湊 勇人

 当 院 に お け るCTを用いた Digital Work Flowの中で一番多いのはイン プラント治療の診断とDental Implant Surgical Guideの作成である。

 通常全顎撮影は2方向スカウトに て、部分的な4×4、4×8はパノラマ スカウトを主に用いて撮影する。最終 的なSurgical Guideの形態を想定して 撮影障害陰影を生む隣在歯や対合歯の 金属を用いた補綴物はあらかじめ外し た上でCT撮影を行う。

同時にCEREC Primescanでスキャ ンパスに沿って口腔内撮影を行う。CT 撮影によって得られたDICOMデータ とCEREC Primescanで得たSTLデー タをDentalWing社 coDiagnostiXに インポートしてSurgical Guide作成す る。この際インプラント手術の基本と なっているTop-down treatmentの考 え方からソフトウエア上でバーチャル ティースを作成して補綴スクリューの 埋入方向を決定しそれに伴いインプラ ントの太さと長さ外形を決定していく。

 インプラントの埋入ポジションが決 まったら、次にGuideの厚さと挿入圧 を決定し、フィッティング精度確認用 の窓を何箇所かに設置し、使用患者名 を記載したらインターネットでデータ を送付する。2日ほどして設計したガ イドが到着したら患者の口腔内に装着 し、適合具合を口腔内から確認して4 ×4の最小サイズで予定通りの位置に スリーブがきているか確認する。

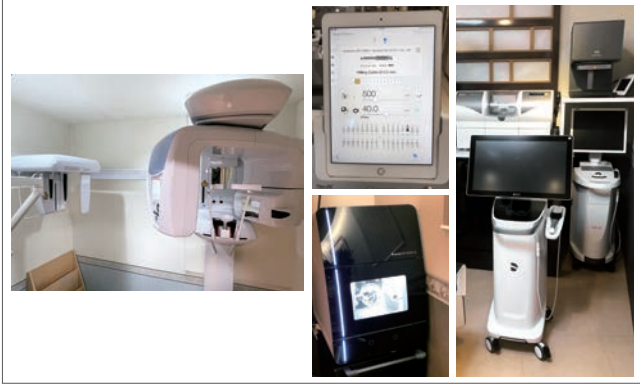

右: CEREC PrimescanとCEREC Omnican(ともにデンツプライシロナ)。

図1 当医院で活躍するデジタル機材4種。左: Veraviewepocs 3Dfα、 中上: iChiropro(BianAir社)、中下: motion2(アマンギルバッハ)、 図2 ガイド作成のためのCT画像はDICOMでとCERECでスキャニ グした画像はSTLで排出する。

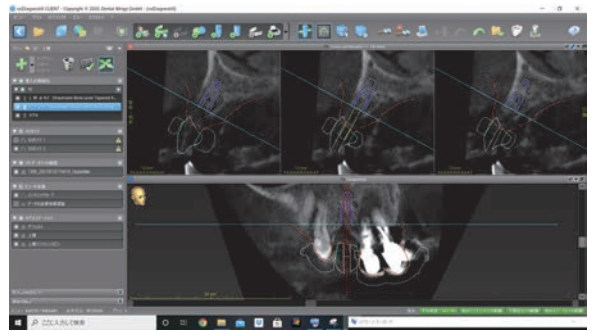

図3 CT撮影によって得られたDICOMデータとCEREC Prime scanで得たSTLデータをDentalWing社 coDiagnostiXにイン ポート。

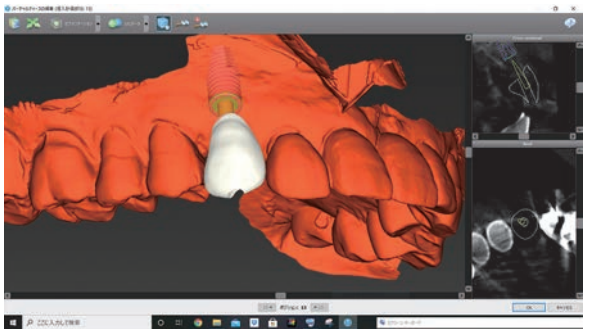

図4 Top-down treatmentの考え方からソフトウエア上でバ チャルティースを作成して補綴スクリューの埋入方向を決定。

### **Contribution**

 また、Surgical Guideができあがる と同時に、今回使うインプラントドリ ルの回転数やトルク値、注水量などが ドリルステップごとにワンタッチで移 行できるQR codeができあがる。

 それをBianAir社のSurgical Morter ChiroProにてiPadのカメラで読み取り を行う。また、インプラントパッケー ジに付いているQR codeを読み取るこ とで使用インプラントのロット番号や サイズ、使用期限に至るまで瞬時に情 報を読み取ることができる。

 さらには実際にオペをスタートする と術中記録としてモーター作動中の回 転数、トルク値、注水量を記録し、 PDFとして後でプリントアウトするこ とができる。

 埋入後規定期間の経過とともに オステオインテグレーションが確立 したことを確認した後、 専用のス キャンボディーを装着し再びCEREC Primescanにて補綴装置作成のため IOSを用いてスキャンする。

 ここからは以前はTi-Baseを用いて インプラントの上部構造体を作成し ていたが、現在はアトランティスカ スタムアバットメント作成と同時に CAD Dataが3shape用、CEREC用、 Exocad用、凡庸用としてSTL Dataが 使えるように出てくる。これを使って CERECでカスタムアバットメントに 合う外冠を作って行く。

 カスタムアバットメントのマージン はすでにCAD上で示されるため最適な マージンラインを引くことができる。 これをもとにテンポラリークラウンを 作成する。このテンポラリークラウン を調整装着し数日実際に口腔内で使っ て最適な形・咬合形態に仕上げていく。

 患者からのヒアリングと口腔内の咬 合状態で満足したらテンポラリークラ ウンを外さずにCEREC Primescanに て再度スキャニングを行う。

このデータはCEREC SW上では合

成できないため、ここからExocadの 設計ソフトceramil mindに移行して合 成していく。

 既にテンポラリークラウンで作成し たデータをinboxを経由してSW上に 取り込みマッチングしていく。SW上 で高さや幅をテンポラリーデータに限 りなく近づけたら「元データを反映す る」という項目にチェック入れて最終 形態の咬合面を反映して削り出しに移 る。

 その後、ジルコニアディスクにネス ティングしてミリングしていく。シン タリングファーネスに入れる前に形態 修正から研磨ポイントで大まかな研磨 までしてから窯の中に入れるようにす る。

 マルチカラーのディスクであれば特 に過度なキャラクタライズは行わずに 中研磨、仕上げ研磨でセットしていく。

 最終フィッティングはX線上でも確 認を行う。

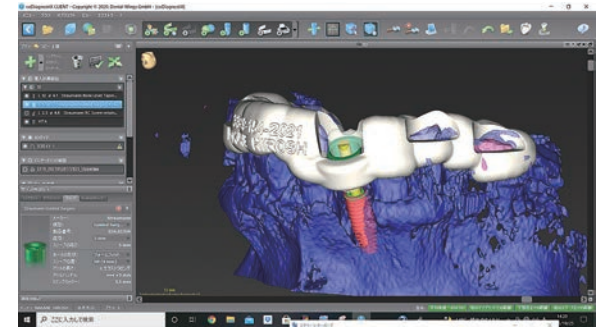

図5 インプラントの埋入ポジションが決まったら次にはGuide の厚さと挿入圧の決定し、フィッティング精度確認用の窓を何 箇所かに設置し使用患者名を記載しデータ送信。

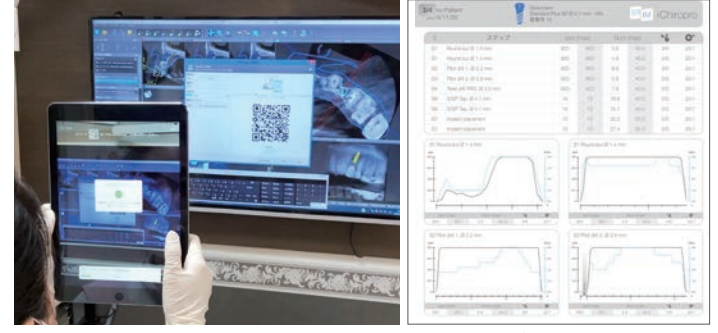

図6 データの入ったQRコードを瞬時に取り込みサージカルモーターに設定 する(左)。QRコードを元に移行したデータから、実際の術中時の回転数、 トルク値、注水量が時間経過とともに記録され、PDFとしてはき出せる(右)。

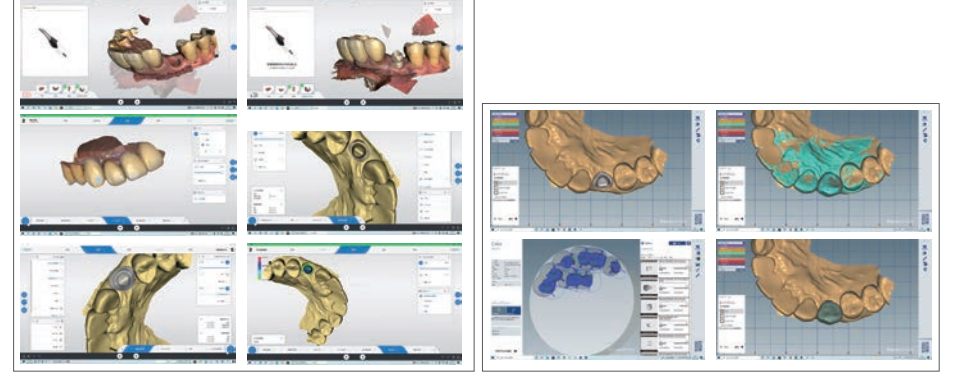

図7 アトランティスオーダーをかけるためにスキャンボディーにて印象。3日後にはCADデータが メールで送ってもらえカスタムアバットメント到着前にテンポラリークラウンを作成(左)。CEREC では合成できないためceramill mind(アマンギルバッハ)に移行しアトランティスデータと口腔内で 調整したテンポラリーデータをマッチング(右)。

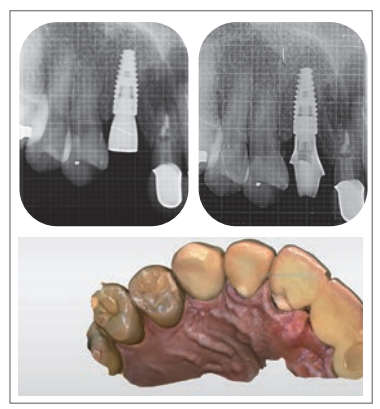

図8 左上はカスタムアバットメント装着 前。右上はカスタムアバットメント装着 後。最終補綴物装着時のスキャンデータ。